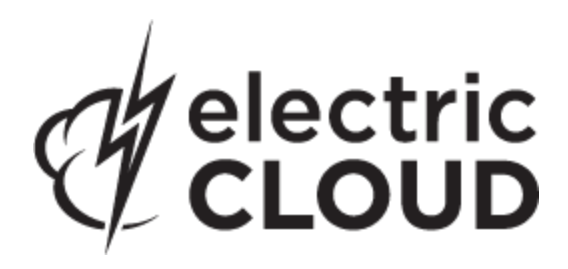

# **Electric Cloud ElectricAccelerator**

**version 7.0**

# **Technical Notes MS Visual Studio IDE Add-in**

**version 3.2.3**

**May 2013**

This document contains information about the ElectricAccelerator integration with the Microsoft Visual Studio IDE. Topics include:

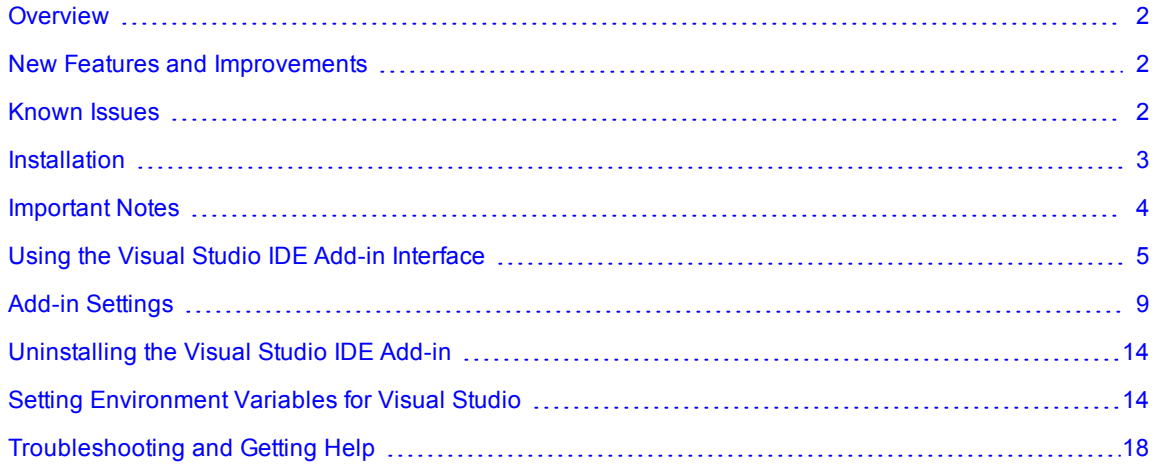

# <span id="page-1-0"></span>**Overview**

ElectricAccelerator® integrates with the Microsoft Visual Studio IDE. The ElectricAccelerator Visual Studio IDE Add-in allows you to build Visual Studio solutions and projects from within the Visual Studio IDE using Electric Make® (eMake). The add-in provides an Electric Cloud build menu and toolbar. The existing build menu remains intact for non-eMake builds.

**IMPORTANT:** The ElectricAccelerator Visual Studio IDE Add-in is different from the ElectricAccelerator Solution Support Add-in, which is a command line add-in used by eMake to convert Visual Studio projects into NMAKE makefiles.

### *Support Information*

The ElectricAccelerator Visual Studio IDE Add-in supports the following versions of Visual Studio:

- Visual Studio 2012
- <sup>l</sup> Visual Studio 2010
- Visual Studio 2008
- Visual Studio 2005

**Note:** The Visual Studio 2010 and 2012 add-in does not currently support Xbox builds, Windows Mobile configurations, or Custom build rules.

# <span id="page-1-1"></span>**New Features and Improvements**

### *for 3.2.3*

• Added a new menu item that enables you to build with generated makefiles locally. (VSP-601)

### *for 3.2.2*

- Corrected an issue that resulted in Exception of type 'System.Exception' thrown (VSP-584).
- Corrected an issue that caused the add-in to return Error HRESULT FAIL (VSP-582).
- The add-in can now parse @ECLOUD\_BUILD\_ID@ when it is used in an annotation file path (VSP-578).
- Fixed the registration of the add-in for Visual Studio 2012 (VSP-570).

## <span id="page-1-2"></span>**Known Issues**

• The ElectricAccelerator Visual Studio IDE Add-in does not run on a system that has never had Visual Studio 2005 installed on it. On such systems, the IDE add-in throws an exception similar to the following: 3:Error: Adding Build menu item: Could not load file or assembly 'stdole, Version=7.0.3300.0, Culture=neutral, PublicKeyToken=b03f5f7f11d50a3a' or one of its dependencies. The system cannot find the file specified.

Workaround: Install the Office 2003 Update: Redistributable Primary Interop Assemblies ([http://www.microsoft.com/download/en/details.aspx?DisplayLang=en&id=20923\)](http://www.microsoft.com/download/en/details.aspx?DisplayLang=en&id=20923). (VSP-510)

# <span id="page-2-0"></span>**Installation**

You must install Electric Make on the build machine for the add-in to work properly.

**Installation for all Windows platforms**

If you used a previous version of the Visual Studio IDE Add-in installer to perform a cluster upgrade, launching the installer may display a dialog stating "invalid command name..."

Workaround: Uninstall the existing Visual Studio IDE Add-in and then rerun the installer.

### **Installing the Visual Studio IDE Add-in**

To install the Visual Studio IDE Add-in locally (you can also install the Solution Support Add-in locally), run the installer provided.

- 1. Run the VSAddIn-<*version*>-Install.exe file.
- 2. Welcome screen—click **Next**.
- 3. Choose Destination Location screen—accept the default install location or click **Browse** to change the location. Click **Next**.
- 4. Setup Type screen—select the setup type:
	- o ElectricAccelerator VS IDE Add-in Local Install
	- o ElectricAccelerator Solution Support Add-in Local Install
	- $\circ$  Custom (This option allows you to select multiple setup types from this list.)

Click **Next**.

- 5. Start Copying Files screen—review your settings before continuing the installation. Click **Next** to continue or **Back** to make changes.
- 6. When the wizard displays "Install finished," your installation is complete. Click **Finish** to close the installer.

The installation log file is in the install directory's root, C: \ECloud by default.

**Note:** Due to an issue with previous versions' uninstallers, an upgrade may cause the following error message: "Cannot find script file: C:\ECloud\i686\_win32\bin\unregaddin.vbs." You can safely ignore this message.

Finish all Visual Studio installations before installing the Electric Cloud IDE Add-in. Adding a new language to an existing Visual Studio installation with the Electric Cloud IDE Add-in causes Visual Studio to display an empty Electric Cloud menu. The workaround is to reinstall the add-in.

### **Installation Options**

Use this structure for options: <*Install filename*> [options]

The following options are available to customize your installation:

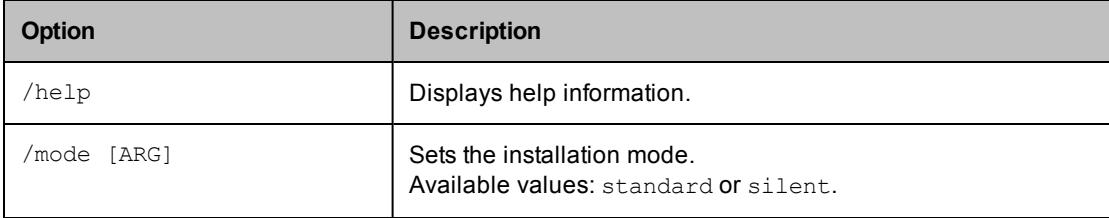

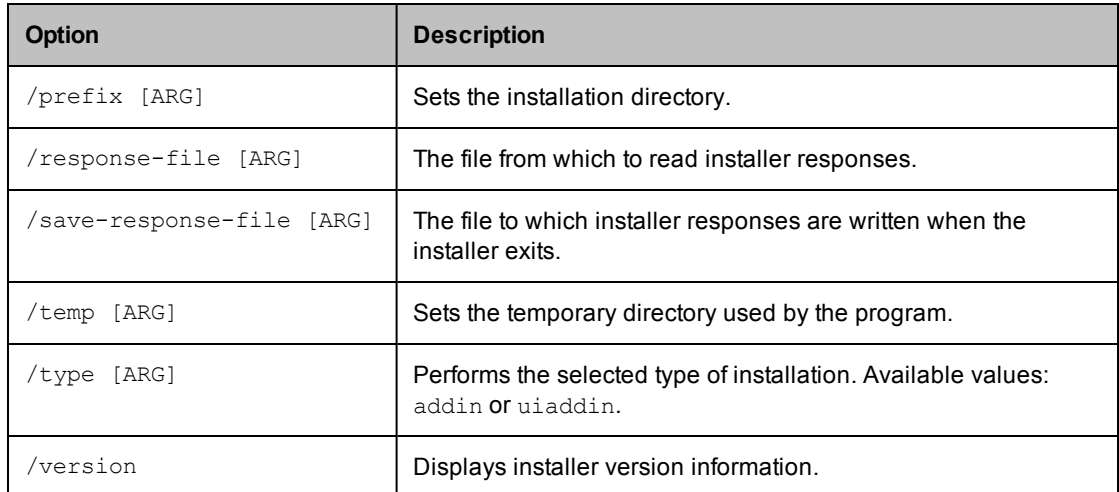

### *Using response files with silent installs*

A response file is a file that defines installation parameters. These parameters are the same values a user would normally set through the installer interface or command line.

To create a response file and then use it in multiple silent installs:

1. Run an installation with the /save-response-file <*filename*> option and your desired settings.

This creates the response file in the directory where you ran the installer.

2. Use the resulting response file for silent identical installs by using the /response-file <*filename*> and /mode silent options.

# <span id="page-3-0"></span>**Important Notes**

### *Maximum PDBs*

ECADDIN\_MAX\_PDB\_FILES is now set to 16 by default. If you have fewer than 16 agents, you can decrease this value to be equal to or less than the number of agents.

### *Electric Make*

The add-in checks for the presence of eMake when Visual Studio starts. If it cannot be found, its Build/Rebuild/Clean functions are disabled.

When eMake is run from Visual Studio, it must be run through an intermediate application named ecspawn.exe. This program ensures that eMake responds correctly to CTRL-C and that child processes are grouped together. This application is displayed in the Task Manager and should not be terminated; it stops when the build finishes or when the build is canceled.

Do not run non-eMake builds while running eMake builds and vice-versa.

### *ElectricInsight*

The add-in checks for the presence ElectricInsight when Visual Studio starts. If it cannot be found, the Run ElectricInsight function is disabled.

When you run ElectricInsight from Visual Studio, Visual Studio looks for the currently running instance of einsight. In this case, the annotation file is not loaded (or reloaded). Manually open the annotation file from ElectricInsight, or close ElectricInsight and select Run ElectricInsight again.

#### *Solving common issues*

If you encounter issues, make sure you have done the following:

• Initialize Visual Studio

Use the psexec method to initialize Visual Studio as shown:

```
psexec -u ECloudInternalUser1 "C:\Program Files\Microsoft Visual Studio 8\
Common7\IDE\devenv.exe"
```
As an alternative, disable profiles for Visual Studio by running this regedit script:

```
REGEDIT4
[HKEY_LOCAL_MACHINE\SOFTWARE\Microsoft\VisualStudio\8.0\Profile]
"AppidSupportsProfiles"="0"
```
- Disable the Windows error reporting service on the agent/EFS hosts. This avoids popup windows for crashed applications.
- Set the maximum number of parallel project builds to 1.
- Initialize the Customer Experience Improvement Program.

# <span id="page-4-0"></span>**Using the Visual Studio IDE Add-in Interface**

### **Main Menu and Toolbar**

When you run Visual Studio, you are presented with the Electric Cloud main menu and toolbar (displayed in the following screenshot):

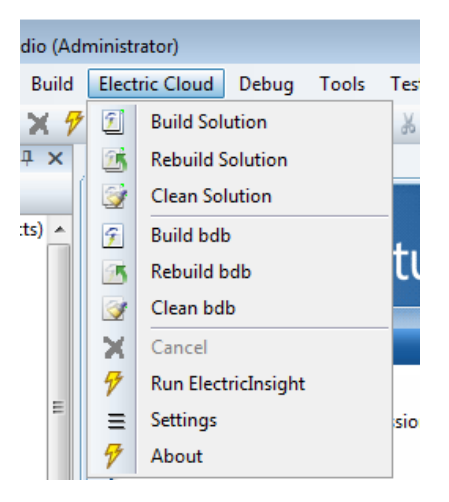

The menu has the following functions:

- Build Solution Builds the current solution with eMake using the Cluster Manager specified and/or local agents.
- Build Solution Locally Builds the current solution locally with eMake but *without using* remote agents or local agents (this function is equivalent to turning off the Cluster Manager and local agents). This function is hidden by default. See ["Build](#page-5-0) [Solution](#page-5-0) [Locally"](#page-5-0) [on](#page-5-0) [page](#page-5-0) [6](#page-5-0) for additional information about this function.
- Rebuild Solution Rebuilds the current solution.
- Clean Solution Cleans the current solution.
- Build <*project*> Builds the current project or selection.
- Rebuild <*project*> Rebuilds the current project or selection.
- Clean <*project*> Cleans the project or selection.
- Cancel Cancels a running eMake build.
- $\bullet$  Run ElectricInsight Runs ElectricInsight with the current annotation file (if it exists).
- $\bullet$  Settings Opens the solution settings dialog.
- About Displays add-in information.

The build options use the solution settings and Tools > Options settings to create the eMake command. The add-in creates a makefile [<solution name>.ecmak] with the deveny call and calls eMake using the environment and command-line options specified.

An example solution rebuild:

```
mysolution.ecmak:
all:
       devenv C:/mysolution.sln /rebuild Debug /useenv
```
The project and configuration are taken from the current context. The command is dependent on the menu item.

When a build is running, you can cancel it by selecting Cancel. Cancel is available only during a running build, rebuild, or clean.

At any time, you may run ElectricInsight to view the annotation file. ElectricInsight loads the specified annotation file or defaults to emake.xml. If ElectricInsight is already running, it gets the focus. In this case, you must manually reopen the file. The Settings selection displays the solution settings dialog.

The toolbar provides the same functionality as the Electric Cloud main menu and is customizable.

## <span id="page-5-0"></span> $f$  is  $f$  if  $f$  if  $f$  if  $f$  if  $f$  if  $f$  if  $f$  if  $f$  if  $f$  if  $f$  if  $f$  if  $f$  if  $f$  if  $f$  if  $f$  if  $f$  if  $f$  if  $f$  if  $f$  if  $f$  if  $f$  if  $f$  if  $f$  if  $f$  if  $f$  if  $f$  if  $f$  if  $f$  if  $f$  if  $f$  if  $f$

### *Build Solution Locally*

You can choose to build a solution locally with eMake but *without using* remote agents or local agents. You may want to use this function if a distributed incremental build is slow, or if a local Visual Studio incremental build causes unnecessary rebuilding of objects.

To make this function visible in the menu, set the environment variable ECUIADDIN LOCAL BUILD=true.

The following screenshot illustrates the menu with the Build Solution Locally function.

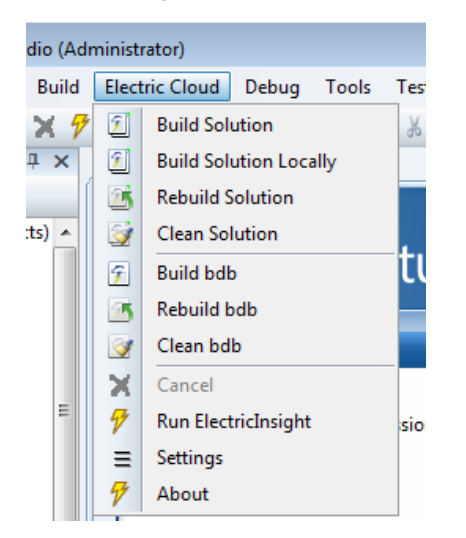

### **Advisories for Build Solution Locally**

- The eMake local build does *not* support autodepend. This means changes in header files may not cause dependent source files to be recompiled.
- The eMake local build does **not** produce an annotation.
- Because history is not generated, unexpected conflicts may occur on subsequent eMake cluster builds.

### **Output Pane**

Output from an eMake build is displayed in the EC Build output pane (displayed in the following screenshot).

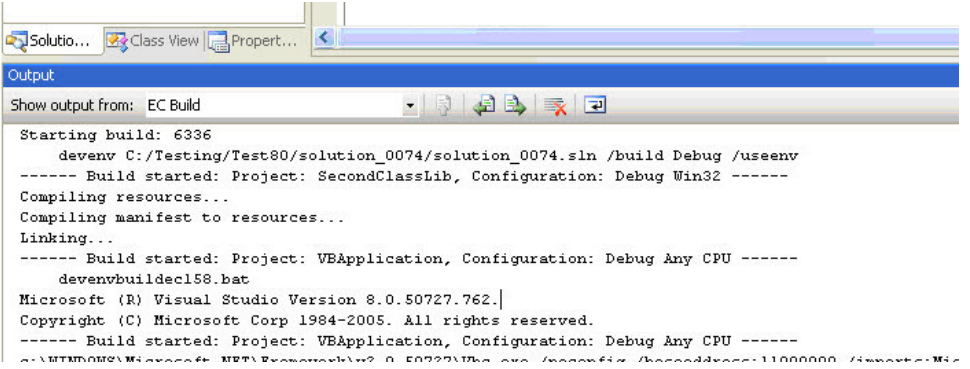

## **Context-Sensitive Menus**

The add-in provides additional context-sensitive menus.

The following screenshot illustrates the Solution menu.

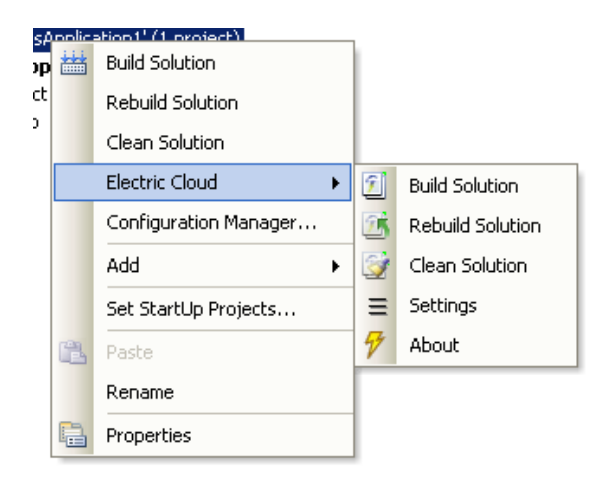

The following screenshot illustrates the Project menu.

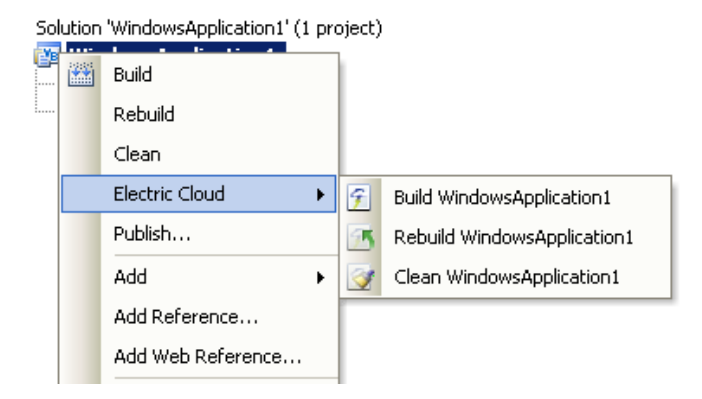

The following screenshot illustrates the Selection menu.

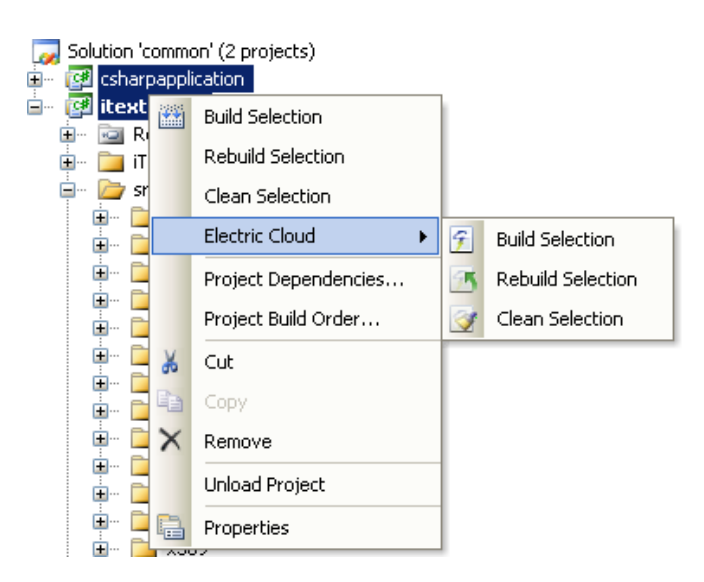

# <span id="page-8-0"></span>**Add-in Settings**

**Note:** See the *ElectricAccelerator Solution Support Add-in Technical Notes* for environment variable descriptions.

### **Global Options**

Global options are stored in the standard Visual Studio Tools > Options dialog under the Electric Cloud entry. Three panes are available: Add-in, Advanced, and General. This information is stored in the registry under: HKCU\SOFTWARE\Electric Cloud\ECUIAddIn

### *Add-in pane*

The following screenshot illustrates the Add-in pane.

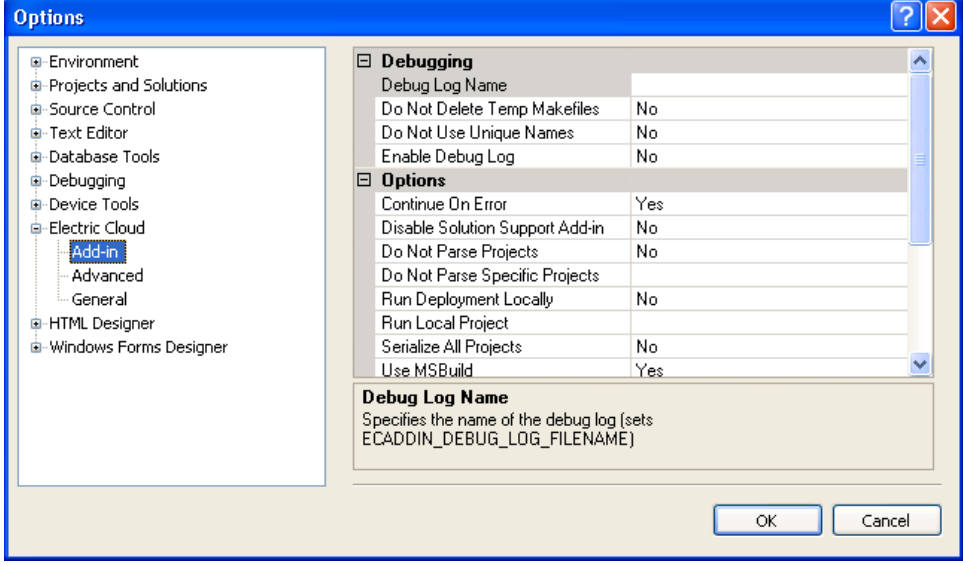

### **Debugging**

• Debug Log Name - Specify the name of the debug log (sets ECADDIN DEBUG LOG FILENAME). The default is C:\ecdebug<*unique*>.log.

**Note:** This file represents a file on the agent (not the build computer) that parses the solution.

- Do Not Delete Temp Makefiles Do not delete temporary makefiles when the build completes (sets ECADDIN\_DONT\_RM\_TMP\_MAKEFILES=true).
- Do Not Use Unique Names Do not use unique names for temporary files (sets ECADDIN DONT USE UNIQUE=true).
- Enable Debug Log Enable debug logging (sets ECADDIN DEBUG=true).

### **Options**

- Continue On Error Continue when an error occurs (sets ECADDIN CONTINUE ON ERROR=true, which adds  $/T$  to the eMake call).
- Disable Solution Support Add-in Disable the Solution Support Add-in (sets ECADDIN\_DONT USE=true).
- Do Not Parse Projects Prevent the Solution Support Add-in from breaking up C++ projects (sets ECADDIN\_DONT\_PARSE\_PROJECTS=true).
- Do Not Parse Specific Projects Prevents the Solution Support Add-in from breaking up specified C++ projects (sets ECADDIN\_DONT\_PARSE\_PROJECT).
- Run Deployment Locally Run deployment projects locally using #pragma runlocal (sets ECADDIN RUN\_DEPLOYMENT\_PROJECTS\_LOCALLY=true).
- Run Local Project Run specified projects locally using #pragma runlocal (sets ECADDIN RUN LOCAL\_PROJECT).
- **Serialize All Projects Serialize all projects using #serialize (sets ECADDIN SERIALIZE=true).**
- Use MSBuild Use MSBuild internally for unparsed projects (sets ECADDIN USE\_MSBUILD=true).

#### **Performance**

- Add Implicit Dependencies Add dependencies to improve first-time build speed (sets ECADDIN ADD IMPLICIT\_PDB\_DEPENDENCIES=true)
- Always Rescan Solution Always recreate temporary makefiles even if the solution has not changed.
- Enable Incremental Link Enable incremental linking (sets ECADDIN\_ENABLE\_INCREMENTAL LINK=true).
- Force /Z7 Force compiler option /Z7 (sets ECADDIN FORCE Z7).
- Maximum PDB Files Maximum number of PDB files used when splitting (sets ECADDIN MAX PDB FILES).
- Remove Dependencies Remove dependencies and references to prevent Visual Studio from building dependent projects (sets ECADDIN\_REMOVE\_DEPENDENCIES=true).

### *Advanced pane*

The following screenshot illustrates the Advanced pane.

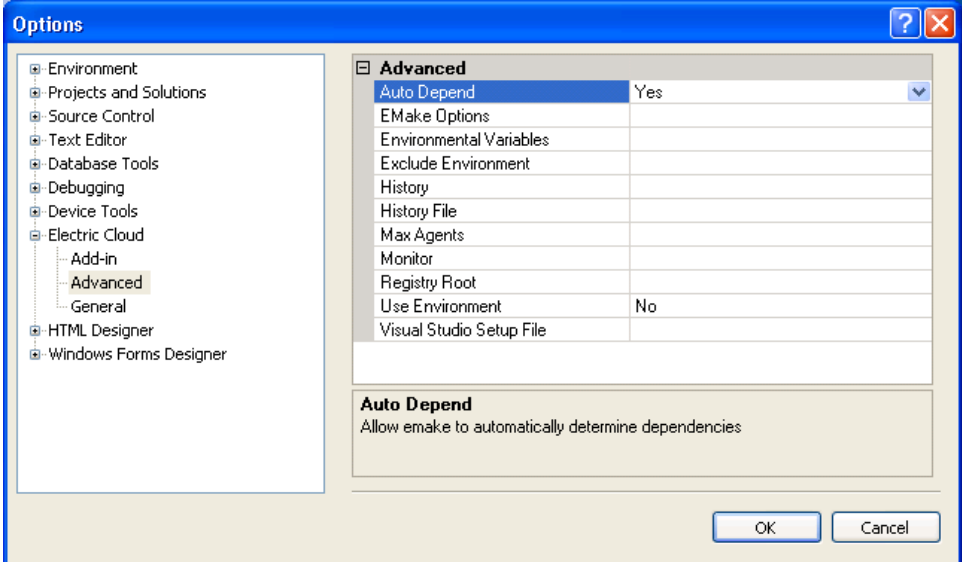

#### **Advanced**

- <sup>l</sup> Auto Depend Allows eMake to automatically determine dependencies. The default is **Yes**.
- <sup>l</sup> EMake Options A list of eMake options in the form --emake-<*option*>=<*value*> separated by a carriage return.
- <sup>l</sup> Environmental Variables A list of environment variables in the form <*variable*>=<*value*> separated by a carriage return. Do not use "set".
- Exclude Environment A list of environment variables to exclude from eMake (--emake-exclude-env), separated by ':' [a colon].
- $\bullet$  History Specifies the emake history option ( $\text{-}$  $\text{emake-history}$ ). Values can be create, merge, or read.
- $\bullet$  History File Specifies the history file to use ( $\text{-emake-historyfile}$ ). The default is  $\text{eMake.data}$ .
- Max Agents Specifies the maximum number of agents to use during the build (--emake-maxagents).
- Monitor Allows the build to be monitored by ElectricInsight (--emake-monitor).
- Registry Root Specifies the registry root (--emake-reg-roots). You can specify multiple roots separated by ":' [a colon].
- $\bullet$  Use Environment Determines whether to add /useenv to the devenv call.
- Visual Studio Setup file Visual Studio setup file for command line builds (default is vsvars32.bat).

### *General pane*

The following screenshot illustrates the General pane.

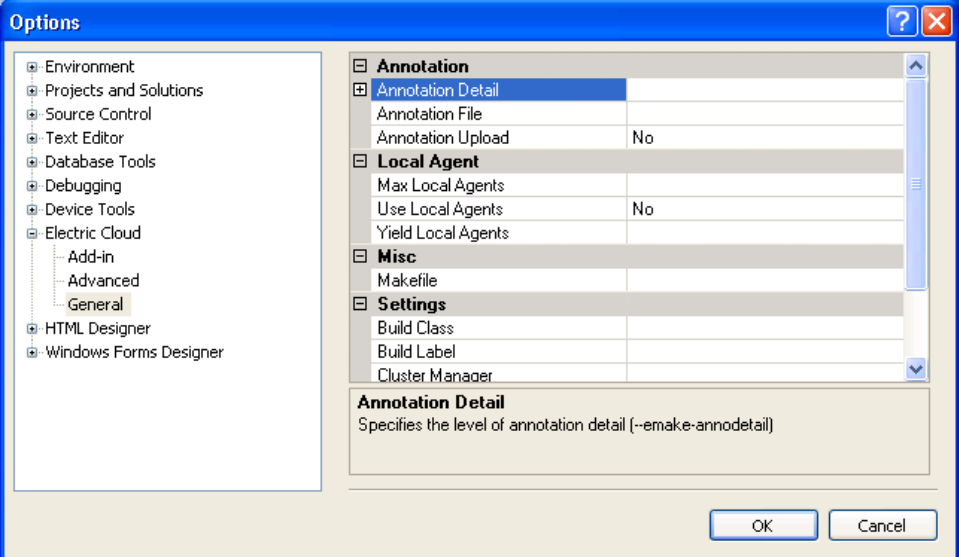

### **Annotation**

- Annotation Detail Specifies the level of annotation detail (--emake-annodetail) from the following:
	- o Basic
	- o Environment
	- o File
	- o History
	- o Lookup
	- o Registry
	- o Waiting
- Annotation File Specifies the annotation file (--emake-annofile). Required if annotation detail is set.
- Annotation Upload Specifies whether to upload the annotation file (--emake-annoupload).

#### **Local Agent**

- Max Local Agents Specifies the maximum number of local agents (--emake-maxlocalagents).
- Use Local Agents Switches on local agents (--emake-localagents).
- Yield Local Agents If using more than N local agents, then eMake releases the number agents over N every T seconds so they can be used by another eMake that is looking for local agents (--emakeyield-localagents=N,T).

### **Misc**

• Makefile - Specifies a makefile to use rather than the default that the add-in generates.

### **Settings**

- $\bullet$  Build Class Specifies the build class ( $\text{-}$ -emake-class).
- Build Label Specifies the build label (--emake-build-label).
- Cluster Manager The eMake Cluster Manager  $(-\text{emake-cm})$ . If this field is empty, an eMake build is performed with local agents when Use Local Agents is selected. When Use Local Agents is not selected, a local eMake build (without remote or local agents) is performed.
- Resource Specifies the build resource (--emake-resource).
- Root Specifies the eMake root (--emake-root). You can specify multiple paths separated by ':' [a colon].
- Use 64-bit eMake Use the 64-bit version of eMake.

### **Solution Settings**

Four settings panes are available: Add-in, General, Advanced, and Command Line.

For the Add-in, General, and Advanced panes, available fields and their descriptions are analogous to those in global options.

The following screenshot illustrates the Command Line pane.

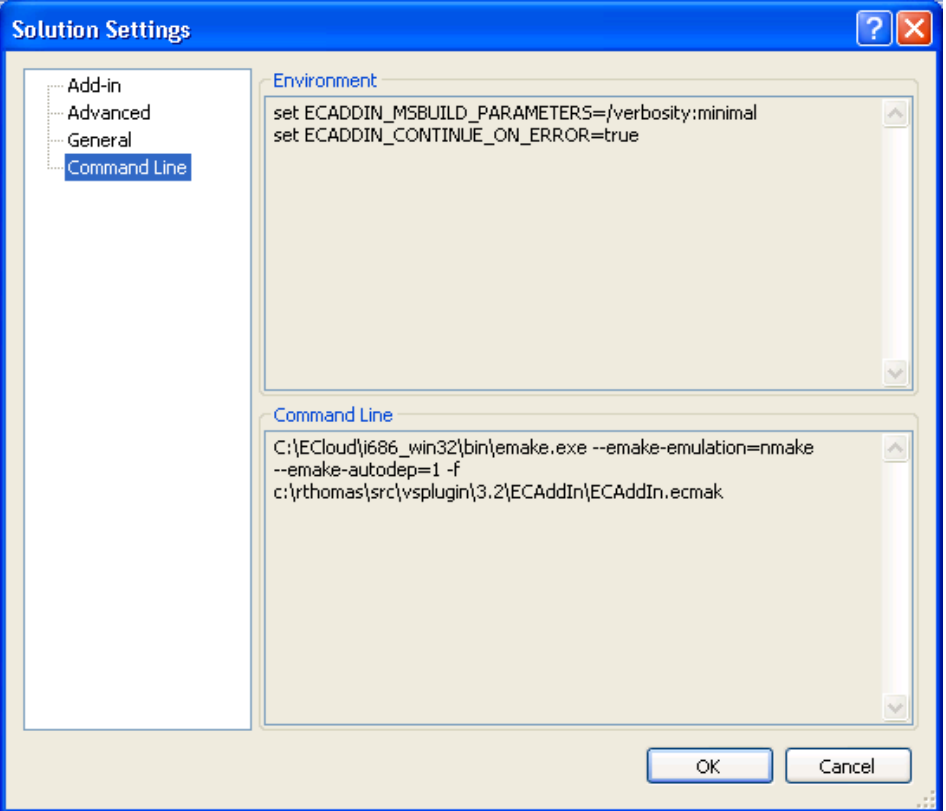

This pane is read-only. It shows a preview of the environment settings and the command line arguments that will be used with eMake.

## **Inheriting Options**

The add-in inherits its global options (Tools > Options) from the environment settings unless you explicitly set the options. Local options (Electric Cloud > Settings) inherit global options in the same manner.

To inherit global options, leave the corresponding solution settings field blank or select <inherit from global defaults>.

### **Using Macros**

If file name settings include any variables that contain invalid DOS file name characters, such as a '\' [a backslash] or ":' [a colon], this will result in an error at run-time.

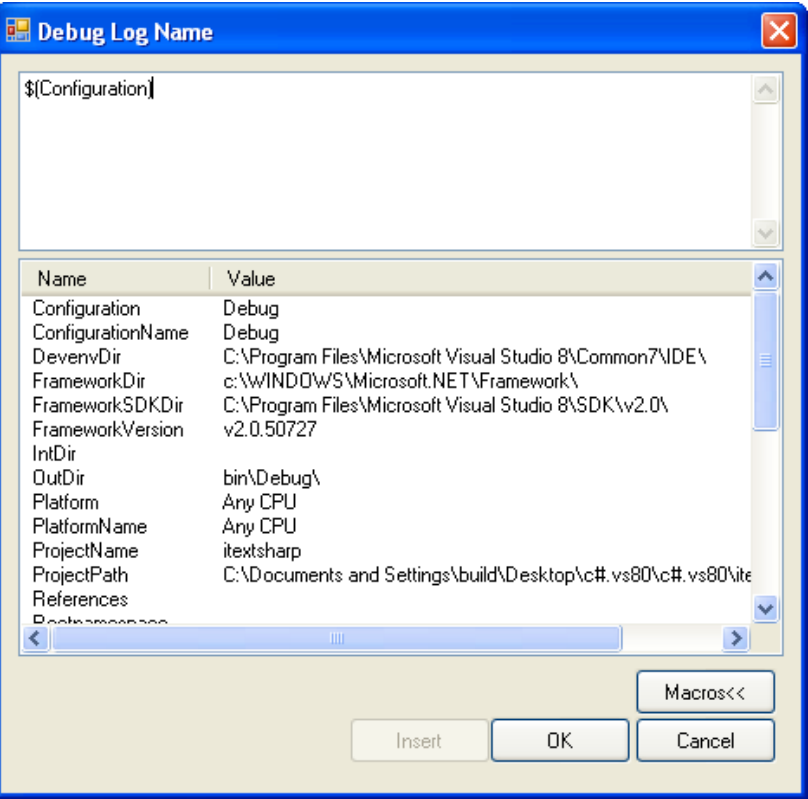

# <span id="page-13-0"></span>**Uninstalling the Visual Studio IDE Add-in**

To uninstall the Visual Studio IDE Add-in, go to the Control Panel >Add/Remove programs and select ElectricAccelerator VS IDE Add-in.

# <span id="page-13-1"></span>**Setting Environment Variables for Visual Studio**

You can control the way the add-in works by setting these environment variables on the Electric Make machine.

**Note:** Environment variables can be true or false. Valid boolean values are "0", "no", "false", "off" and "1", "yes", "true", "on". Case is not significant.

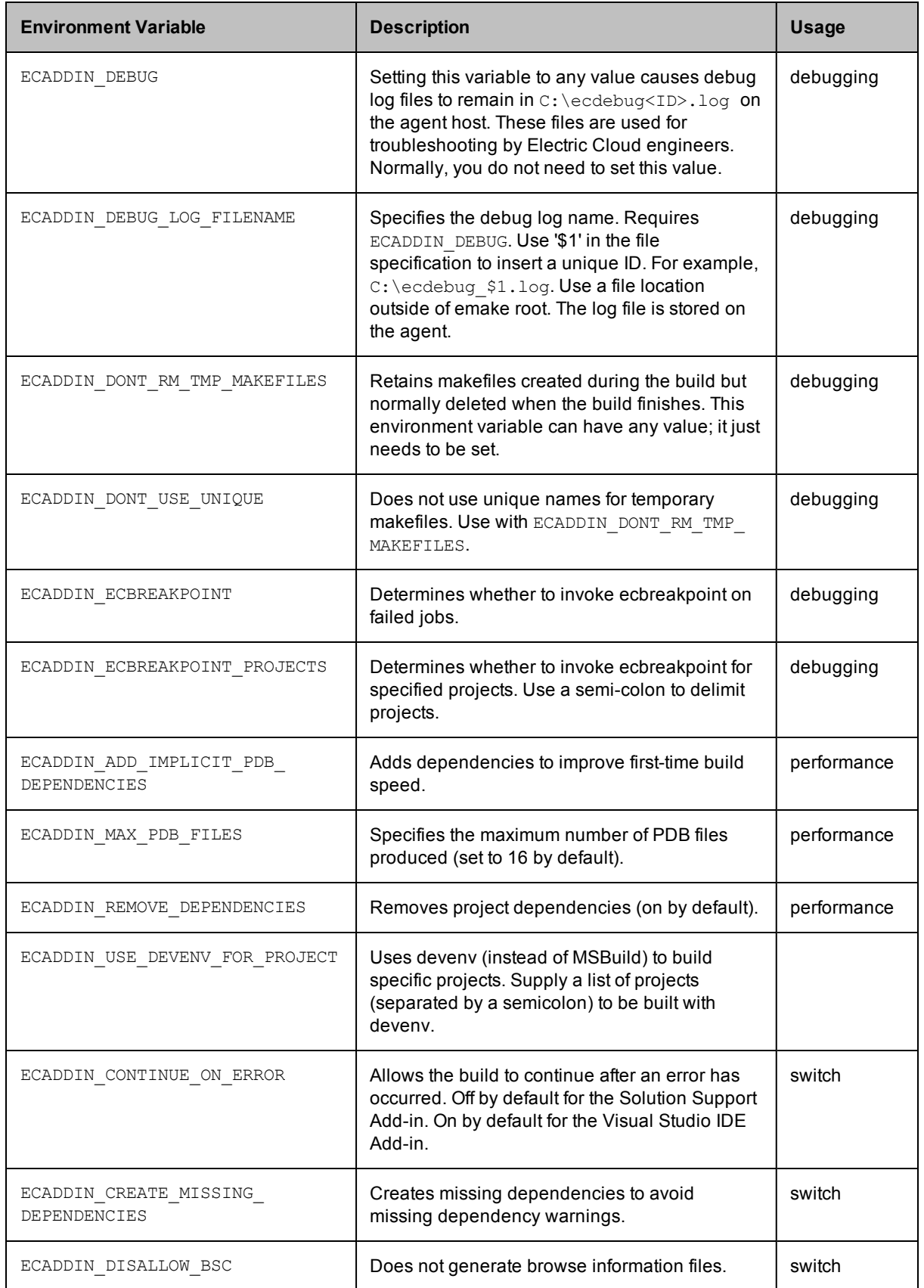

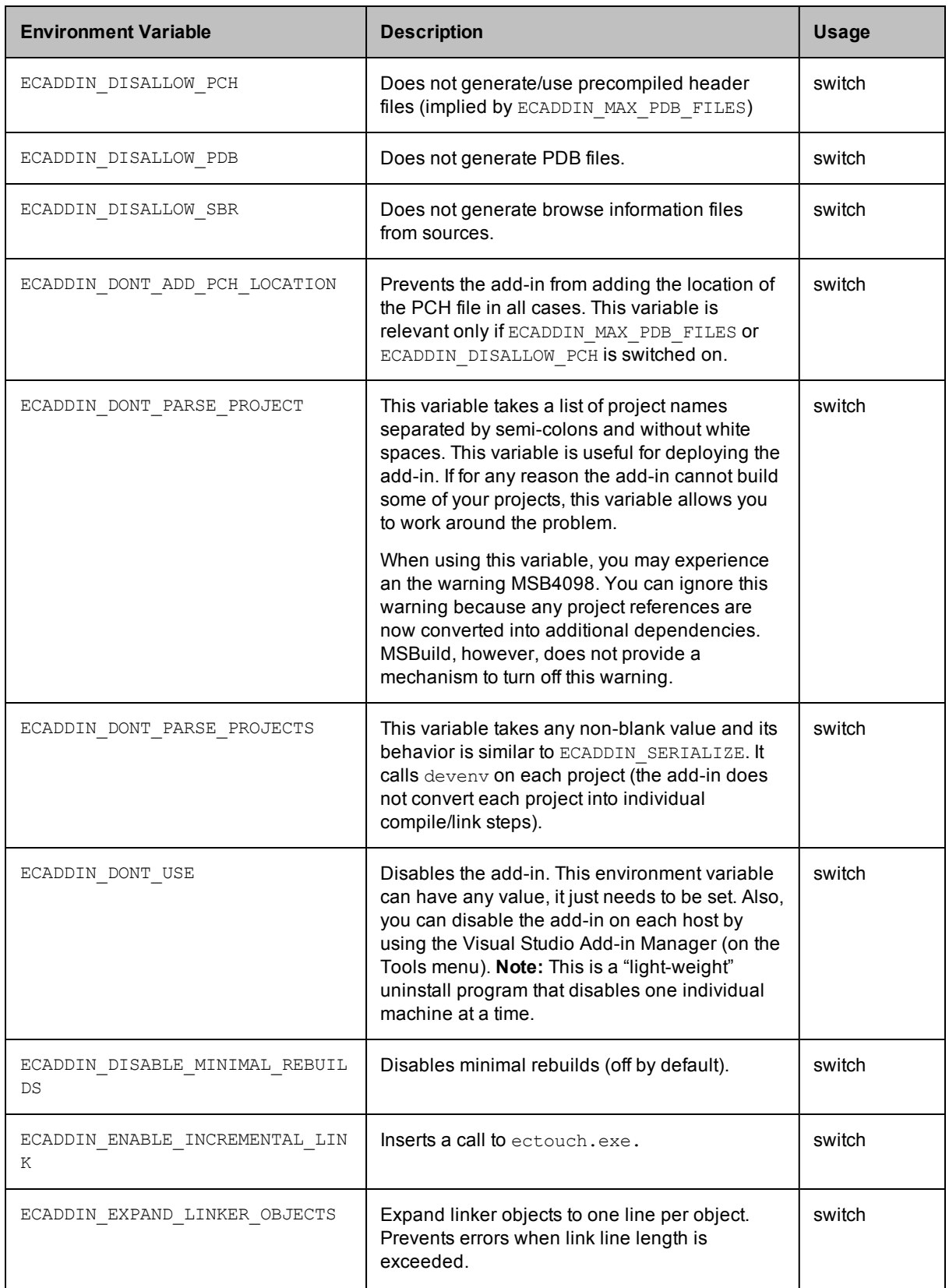

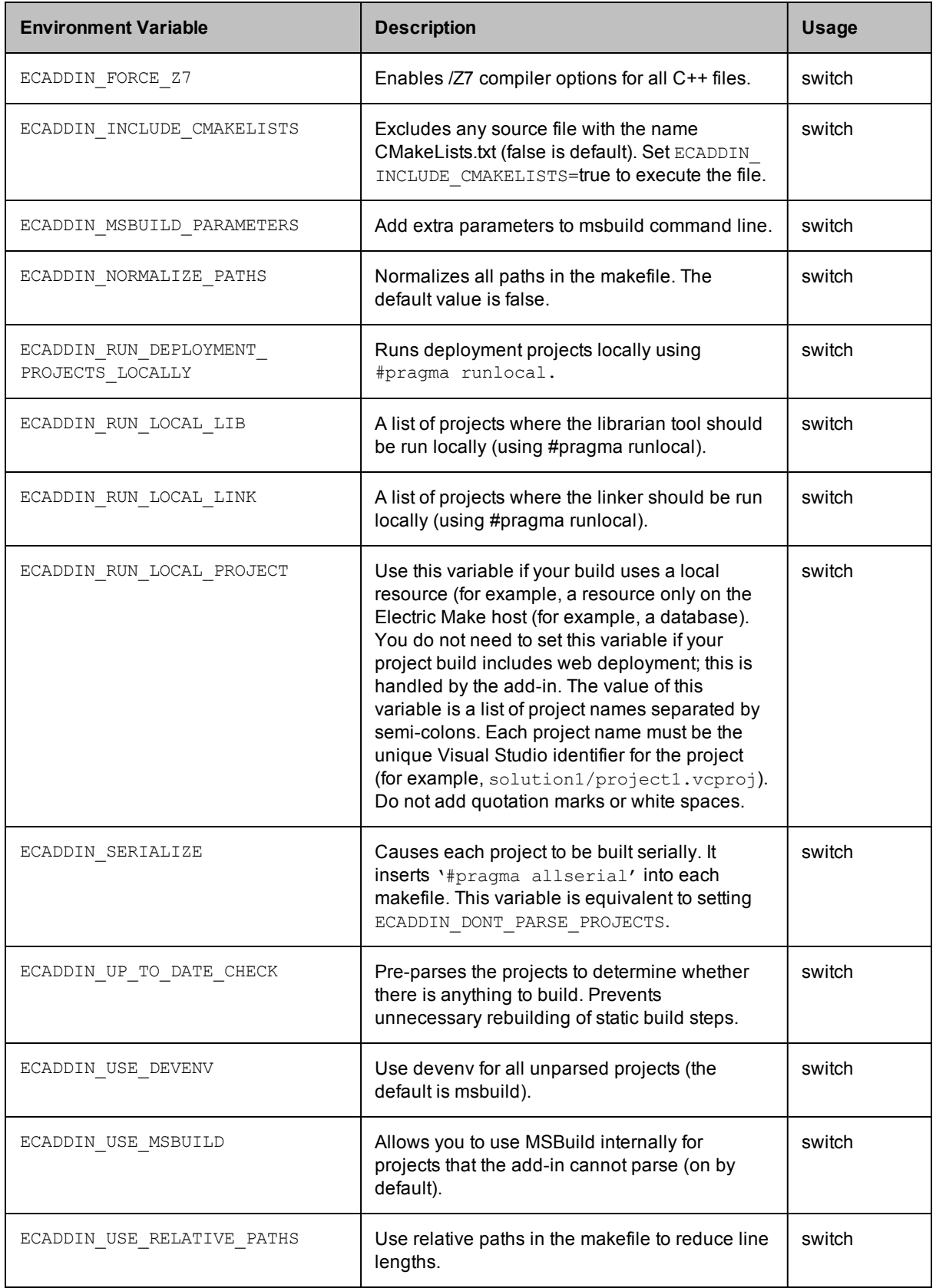

# <span id="page-17-0"></span>**Troubleshooting and Getting Help**

Contacting Technical Support:

*Before* you contact our technical support staff, please have the following information available.

- Your name, title, company name, phone number, fax number, and email address
- Operating system and version number
- Product name and release version
- Problem description

**Hours:** 8AM - 5PM PST (Monday-Friday, except Holidays)

**Phone:** 408-419-4300, Option #2

**Email:** support@electric-cloud.com

Copyright © 2002 - 2013 Electric Cloud, Inc. All rights reserved.

Electric Cloud® believes the information in this publication is accurate as of its publication date. The information is subject to change without notice.

THE INFORMATION IN THIS PUBLICATION IS PROVIDED "AS IS." ELECTRIC CLOUD, INC. MAKES NO REPRESENTATIONS OR WARRANTIES OF ANY KIND WITH RESPECT TO THE INFORMATION IN THIS PUBLICATION, AND SPECIFICALLY DISCLAIMS IMPLIED WARRANTIES OF MERCHANTABILITY OR FITNESS FOR A PARTICULAR PURPOSE.

Use, copying, and distribution of any Electric Cloud software described in this publication requires an applicable software license.

#### **Trademarks**

Electric Cloud, ElectricAccelerator, ElectricCommander, ElectricInsight, and Electric Make are registered trademarks or trademarks of Electric Cloud, Incorporated.

Electric Cloud products—ElectricAccelerator, ElectricCommander, ElectricInsight, and Electric Make—are commonly referred to by their "short names"—Accelerator, Commander, Insight, and eMake—throughout various types of Electric Cloud product-specific documentation.

All other trademarks used herein are the property of their respective owners.